Gathering Tools S.A.S

# Gathering Tools Prérequis Techniques

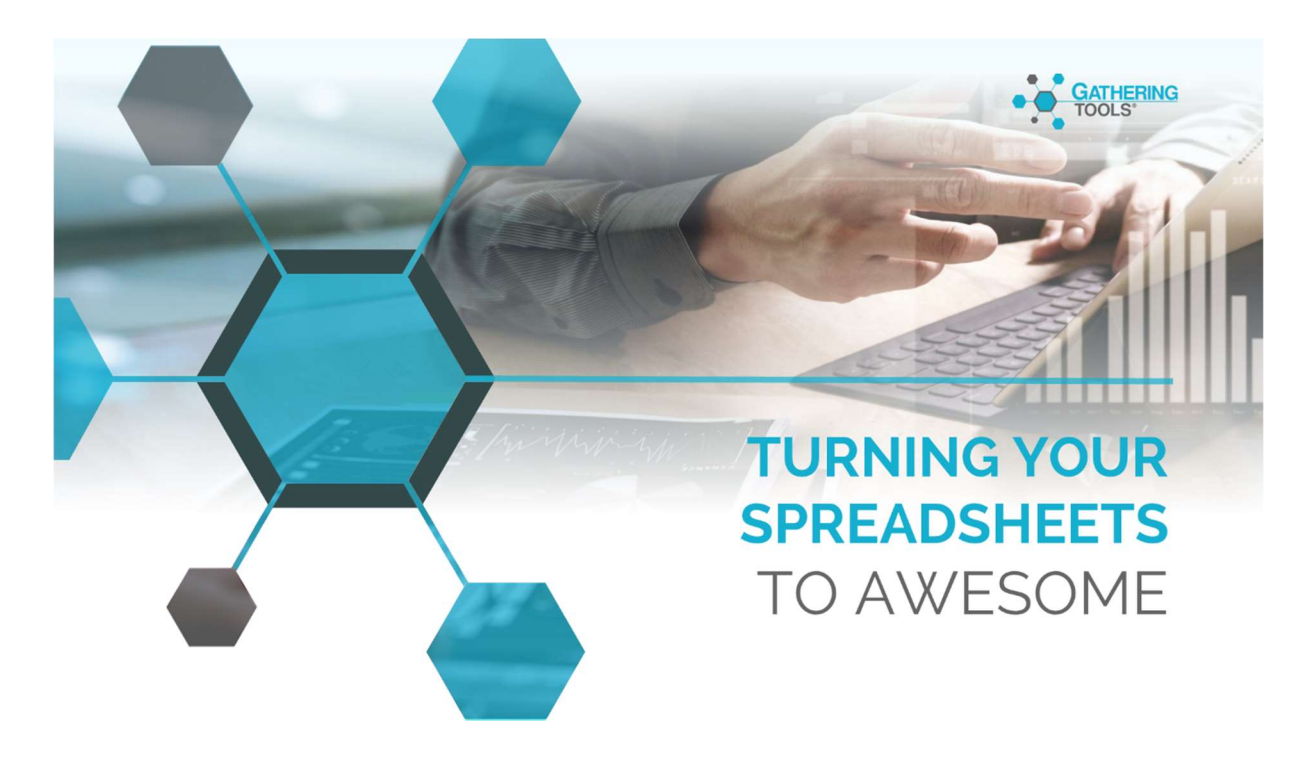

# Version 2023

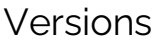

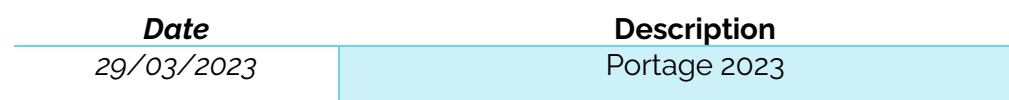

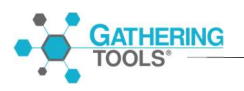

# Table des matières

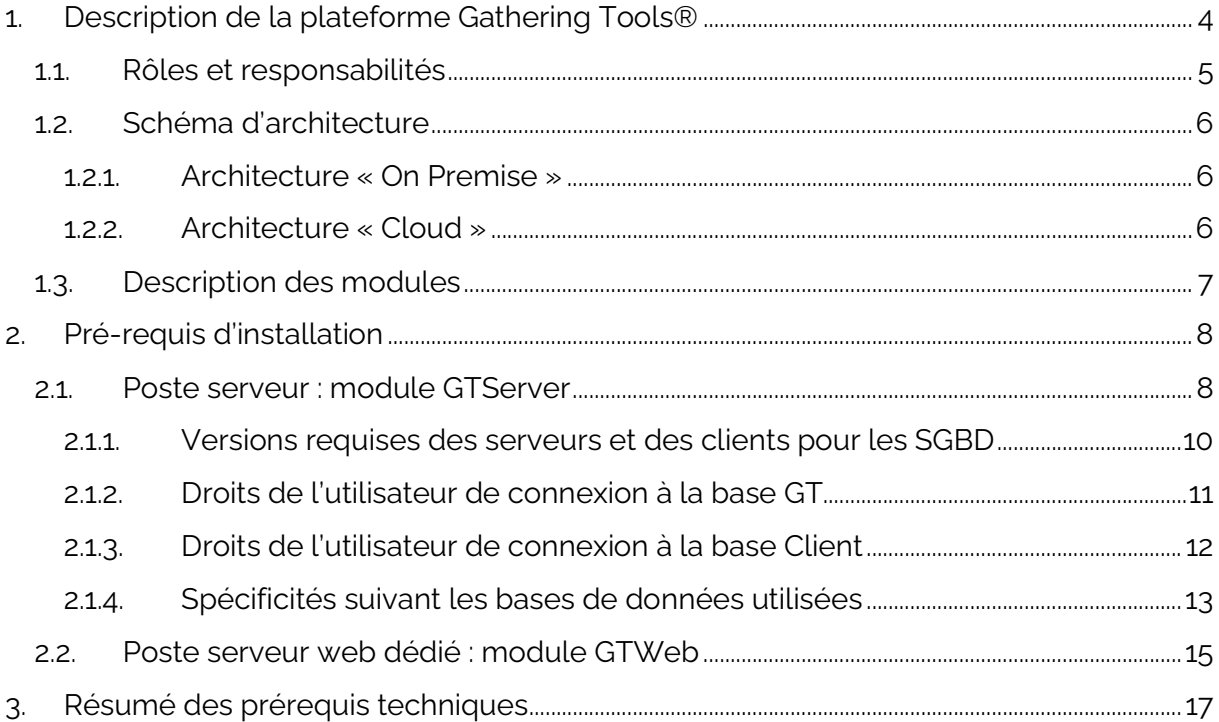

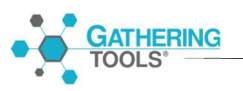

# 1. Description de la plateforme Gathering Tools®

Gathering Tools® est une plateforme logicielle permettant d'alimenter le système d'information de données préalablement collectées sous forme de documents de type classeur Excel®. Gathering Tools effectue cette tâche en remplaçant lesdits fichiers bureautiques par des documents proposant une ergonomie et des fonctionnalités extrêmement proches des documents d'origine.

Les principaux bénéfices de Gathering Tools sont :

- L'amélioration de la qualité et de la gouvernance des données
- La diminution des coûts de développement et de maintenance
- Une faible gestion du changement pour les utilisateurs

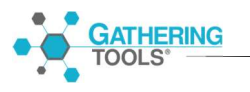

## 1.1. Rôles et responsabilités

Le tableau ci-après donne la liste des rôles pouvant être attribués dans un projet Gathering Tools. Chaque rôle doit disposer d'un compte correspondant à son périmètre.

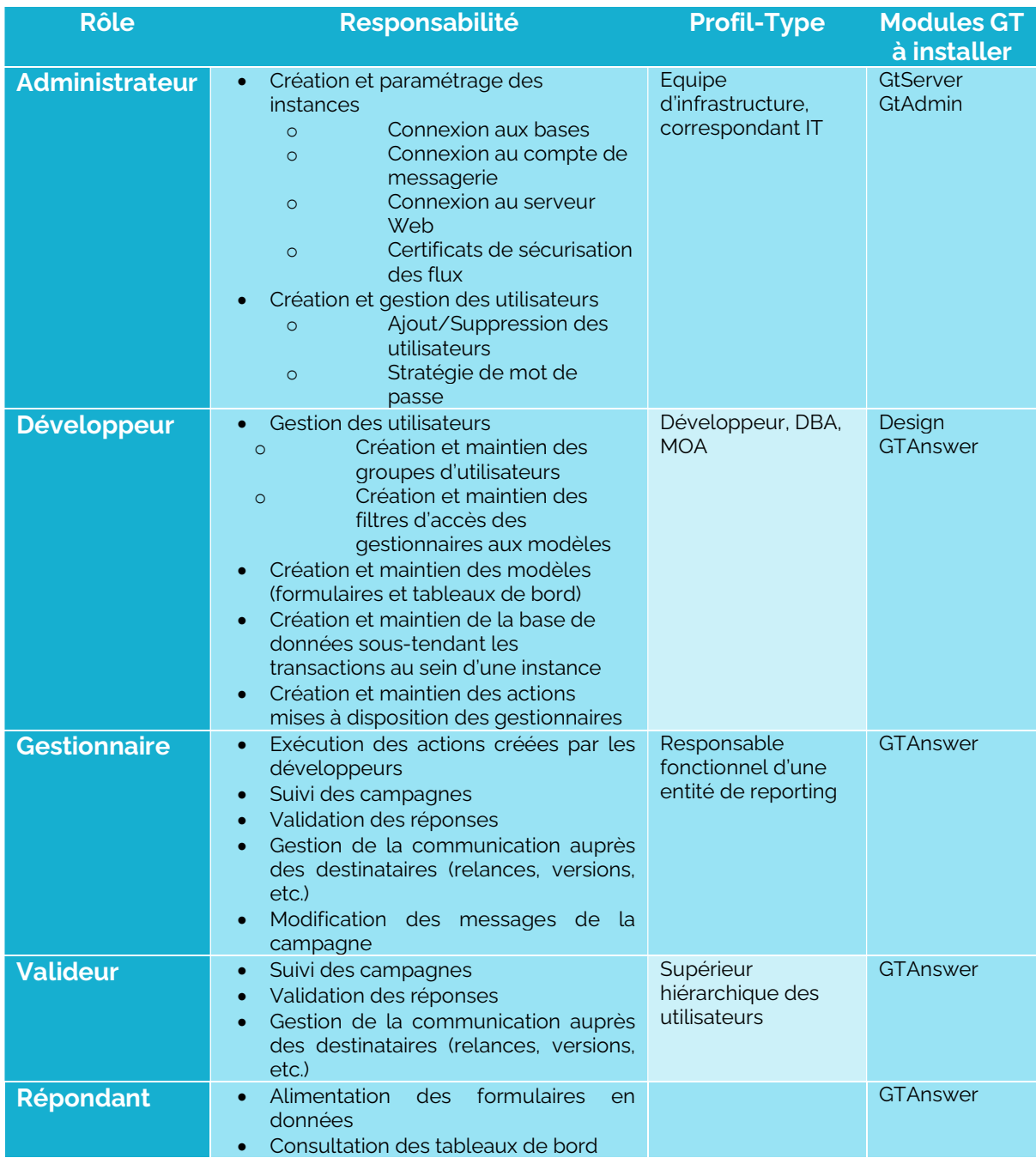

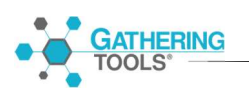

### 1.2.Schéma d'architecture

Le schéma ci-dessous décrit l'architecture technique de Gathering Tools, les modules à installer pour chaque rôle ainsi que les modalités de transactions entre eux.

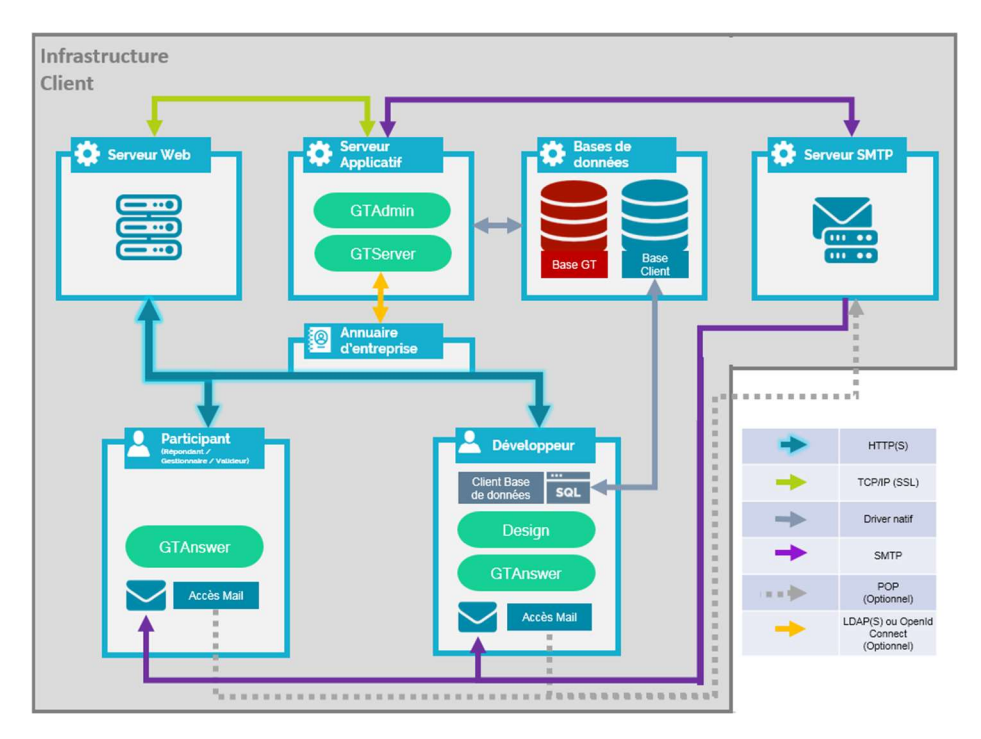

#### 1.2.1. Architecture « On Premise »

#### 1.2.2. Architecture « Cloud »

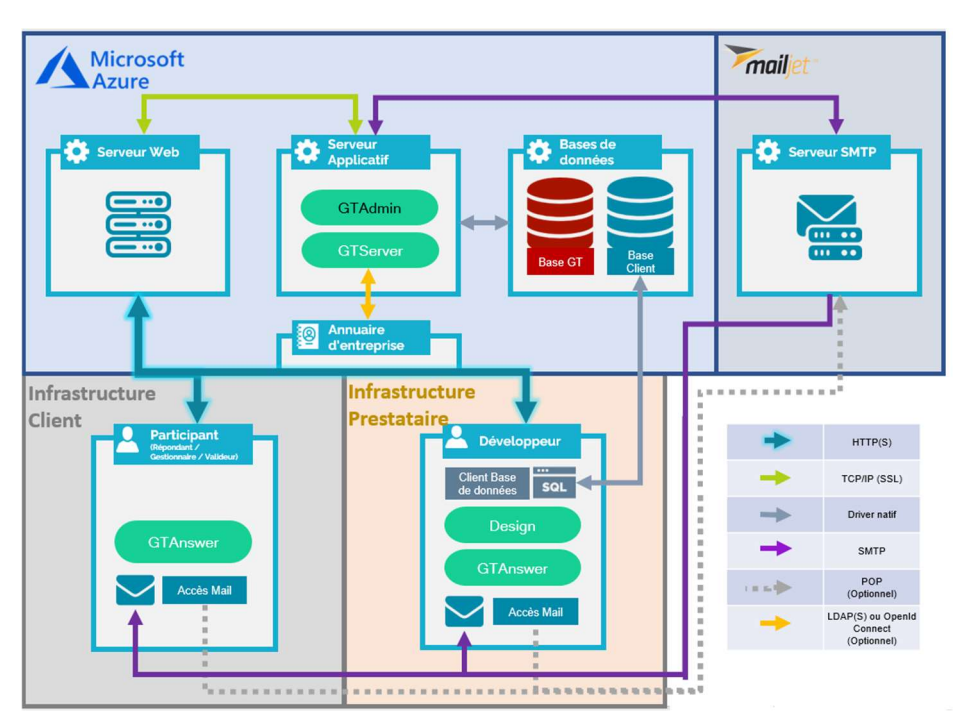

# **GATHERING**<br>TOOLS<sup>®</sup>

Pour ce manuel et toute la documentation afférente © 2003 – 2023 Gathering Tools S.A.S

Note 1: la communication entre GTServer et ses clients (GTAnswer, GTWeb, Automatisation) utilise un protocole propriétaire au niveau de la couche Application (modèle Internet Protocol Suite ou modèle OSI). Le protocole SSL/TLS peut être utilisé pour sécuriser les communications.

Note 2 : seuls les verbes GET et POST sont utilisés pour le protocole HTTP/HTTPS.

## 1.3.Description des modules

- GTAdmin permet à l'administrateur de créer et gérer les instances. Pour chaque instance, il permet de :
	- o Configurer l'accès de l'instance à la Base GT (repository, qui gère le fonctionnement interne de l'application), Initialiser la base GT
	- o Configurer l'accès de l'instance à la Base client (base de données qui supporte les transactions de données métier)
	- o Créer les utilisateurs
	- o Démarrer / Arrêter le service Serveur de l'application
	- o Gérer la sécurité
- GTServer est le serveur de l'application. Il permet :
	- o D'exécuter toutes les transactions sur la base de données client
	- o De gérer les entrées / sorties de données entre la Base GT et les destinataires (envois de mails, collecte des données transmises par les destinataires, création de tableaux de bord)
	- o De publier pour le module GTAnswer les statuts des différentes campagnes (répondants, versions de réponse, historique, etc.)
- Design permet aux développeurs de créer les formulaires et de mettre à jour les formulaires publiés sur le serveur
- **GTAnswer permet :** 
	- o Pour les développeurs, gestionnaires, et valideurs, suivant leurs droits respectifs, de :
		- Créer les modèles (stockage de modèles de formulaires et de tableaux de bord)
		- Créer les actions (lancement de campagne, intégration de données, diffusion de tableaux de bord)
		- **Exécuter les actions**
		- Consulter les statuts de campagnes (réponses, versions, historiques, etc.)
		- Communiquer auprès des destinataires (relances, demande de corrections, etc.)
	- o Pour les répondants, de consulter les tableaux de bord, d'alimenter les documents en données puis de renvoyer ces dernières vers le serveur.
- GTWeb est l'application Web permettant l'échange synchrone d'information (publication, synchronisation et réponse via le protocole http/https).

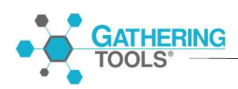

# 2. Pré-requis d'installation

### 2.1.Poste serveur : module GTServer

Modules installés : GTServer et GTAdmin via SetupGTServer.exe

- Windows 7, Windows 8, Windows 8.1, Server 2008 ou Server 2008 R2, Server 2012 ou Server 2012 R2, Windows 10, Windows 11, Server 2016, Server 2019.
- . NET Framework 4.7.2
- **Compte Windows** avec des droits administrateurs pour **l'installation**. Il est recommandé que la langue de l'interface Windows pour ce compte soit la même que la langue du système Windows installé (n'est à prendre en compte que si des language pack sont installés).
- **Compte de service Windows** avec des droits administrateurs (préférable) ou des droits d'utilisateur avec pouvoir. Ce compte est utilisé pour lancer le service du serveur de GTServer. Ce compte peut être le même que le compte de l'installation. Il est recommandé que la langue de l'interface Windows pour le compte de service soit la même que la langue du système Windows installé (n'est à prendre en compte que si des language pack sont installés). Il est également recommandé de configurer l'instance avec ce compte Windows (via le module GTAdmin installé avec GTServer).
- Base de données GT (repository) sur SQL Server, Oracle, PostgreSQL ou DB2 : la base de données GT ou le schéma de base de données GT est une base de données propriétaire utilisée uniquement par GTServer. Elle devra être créée vierge avant l'installation de GTServer sur le poste serveur.
- Utilisateur et schéma de base de données pour la base GTServer : L'utilisateur et le schéma doivent exister au moment de l'installation de GTServer. Un schéma de base de données est suffisant pour la base GT si le SGBD autorise plusieurs schémas. Le schéma de la base de données GT ne doit pas contenir des objets créés autrement que par l'installation de GT (via l'initialisation ou la mise à jour avec GTAdmin). Les droits de l'utilisateur se connectant à ce schéma de base de données sont décrits dans le § 2.1.2.
- Base de données Client sur SQL Server, Oracle, PostgreSQL ou DB2 : la base de données Client ou le schéma de base de données Client contient toutes les données en entrée et sortie des questionnaires ainsi que les filtres utilisés pour les accès GTAnswer. Cette base doit exister au moment de l'installation de GTServer. La conception des objets de cette base est laissée à la liberté du développeur GT et/ou du client.
- Utilisateur et schéma de base de données pour la base client. L'utilisateur et le

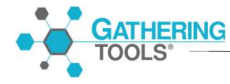

schéma doivent exister pour la base client au moment de l'installation de GTserver. Les droits de l'utilisateur se connectant à ce schéma de base de données sont décrits dans le § 2.1.3.

- Pour des raisons de sécurité, la base GT et la base Client doivent être des bases distinctes. Les utilisateurs de connexions à la base GT et à la base Client devraient être des utilisateurs distincts avec des droits distincts (pas d'accès à la base GT pour l'utilisateur de la base Client et réciproquement). Ceci est d'autant plus important dans le cas où la base GT et la base Client sont hébergées sur le même serveur de base de données.
- Une même base GT ne peut être utilisée par deux instances GT différentes, qu'elles soient de la même version ou non.
- SGBD pré-installés : Le(s) SGBD (systèmes de base de données hébergeant la base GT et la base Client ne sont pas installés par GT. Ce ou ces SGBD doivent être installés en préalable à l'installation de GT. Ces SGBD peuvent se trouver sur le même poste que GTServer.
- Client/driver de base de données pour la base GTserver et la base Client : les clients de base de données ou drivers de connexion requis pour chaque SGBD sont décrits dans le § 2.1.1
- Respecter les spécificités requises pour chaque SGBD (cf. § 2.1.4)
- **Compte de messagerie** dédié GT :
	- $\circ$  Une connexion **SMTP** est **obligatoire** pour l'envoi de notifications par mail
	- o Une connexion POP ou IMAP peut être optionnellement paramétrée comme "connexion de secours" pour les utilisateurs qui ne seraient pas en mesure de transmettre leurs réponses par http(s). Une connexion vers un serveur Exchange est également possible pour la réception des mails, dans ce cas, un client de messagerie (Outlook 32 bits) devra être installé sur le serveur, ce client devra être configuré et testé sous le compte Windows lançant le service.
- **Ouverture de connexions vers la messagerie** à partir du serveur, les connexions de l'exécutable GTServer.exe vers le serveur de messagerie doivent être autorisées dans le cas de connexions POP/SMTP ou IMAP/SMTP.
- Ouverture de ports entrants : les modules GTAnswer et GTWeb communiquent avec GTServer en TCP/IP au moyen des ports spécifiés lors de la configuration des instances (port 3000 par défaut pour la première instance de GTServer). Ces ports doivent être **ouverts sur le serveur** pour les connexions entrantes. Une autre option est d'autoriser les connexions entrantes pour le module GTServer.exe (situé dans C:\Program Files\Calame\ bin par défaut).
- Droits de lecture-écriture pour le compte de service sur le répertoire de l'instance

GTServer, le répertoire temporaire du profil et les répertoires spécifiés dans la configuration de l'instance.

- **· Droits de lecture écriture** pour le compte de service sur les répertoires d'extraction des pièces jointes incluses dans les questionnaires, ces répertoires sont spécifiés dans les actions d'intégration. Les documents GT comprenant des composants de pièces jointes ont besoin, pour être intégrés dans une base de données, d'un répertoire de dépôt pour le stockage des fichiers (pièces jointes) fournis par les utilisateurs.
- **Droits de lecture** pour le compte de service sur les répertoires spécifiés dans les chemins de pièces jointes dans les données utilisées pour pré-remplir les questionnaires. Généralement ces chemins de pièces jointes seront spécifiés avec des emplacements réseau. Si aucun questionnaire ne contient de composant de pièce jointe, ce pré-requis n'a pas lieu d'être respecté.

#### 2.1.1. Versions requises des serveurs et des clients pour les SGBD

Les SGBD supportés par GTServer et les clients de base de données à installer pour une base GTServer (repository) ou une base Client sont les suivants :

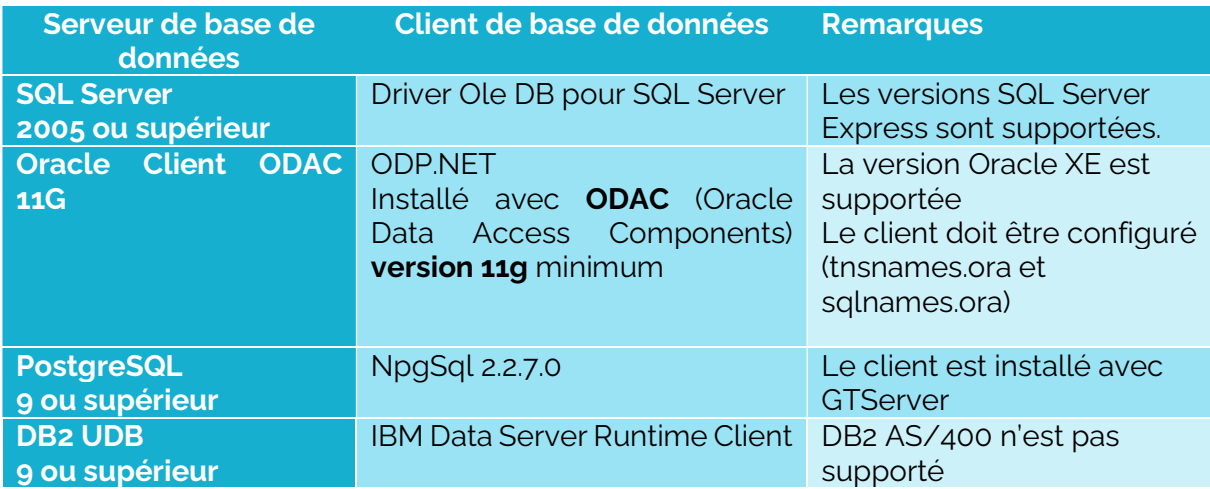

Les bases GT et Client peuvent se trouver sur des serveurs de bases de données différents. Ces serveurs peuvent se trouver sur des machines différentes de la machine sur laquelle sera exécuté le service GTServer.

Les sauvegardes de la base de données GTServer ou de la base Client doivent être effectuées par les outils de sauvegardes utilisés habituellement par le service informatique gérant les serveurs pour le ou les SGBD concerné(s).

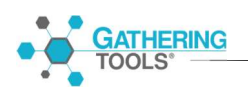

#### 2.1.2. Droits de l'utilisateur de connexion à la base GT

Des utilisateurs différents peuvent être spécifiés lors de l'initialisation de la base GT (pour l'initialisation ou la mise à jour de la base GT), puis lorsque le service doit être lancé.

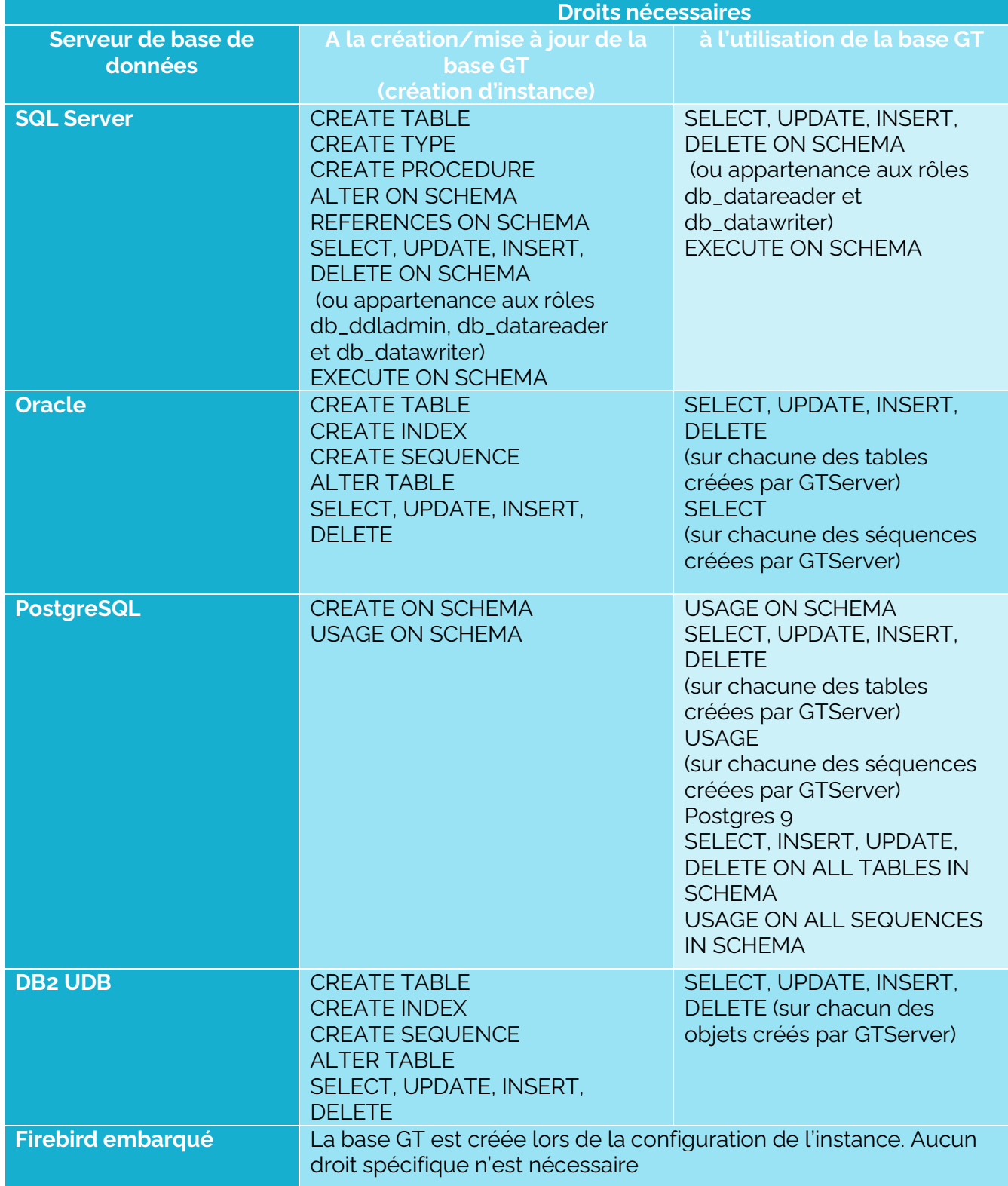

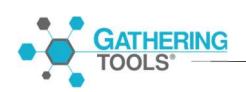

A l'initialisation de la base Gt ou à sa mise à jour, des droits supplémentaires seront demandés concernant la création d'objets. Les droits des utilisateurs de connexion peuvent s'appliquer uniquement aux objets du schéma spécifié dans la connexion à la base GT.

#### 2.1.3. Droits de l'utilisateur de connexion à la base Client

Les droits de connexion à la base client dépendent essentiellement de la conception des actions d'intégration.

Pour les actions de lancement des questionnaires ou de création de classeurs Excel de restitution, un SELECT sur les tables/vues concernées est suffisant.

Dans le cas des actions d'intégration, GTServer a besoin de créer des tables intermédiaires (temporaires) dans la base client pour stocker et manipuler les données issues des questionnaires.

Néanmoins, le développeur Gathering Tools peut construire des tables que GTServer utilisera comme tables intermédiaires lors de l'intégration : l'élaboration de telles actions d'intégration implique alors que, pour chaque table de destination (dans laquelle des

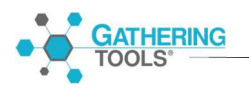

données sont intégrées), deux tables supplémentaires (une table intermédiaire d'intégration et une table des clés) soient créées avec une structure similaire.

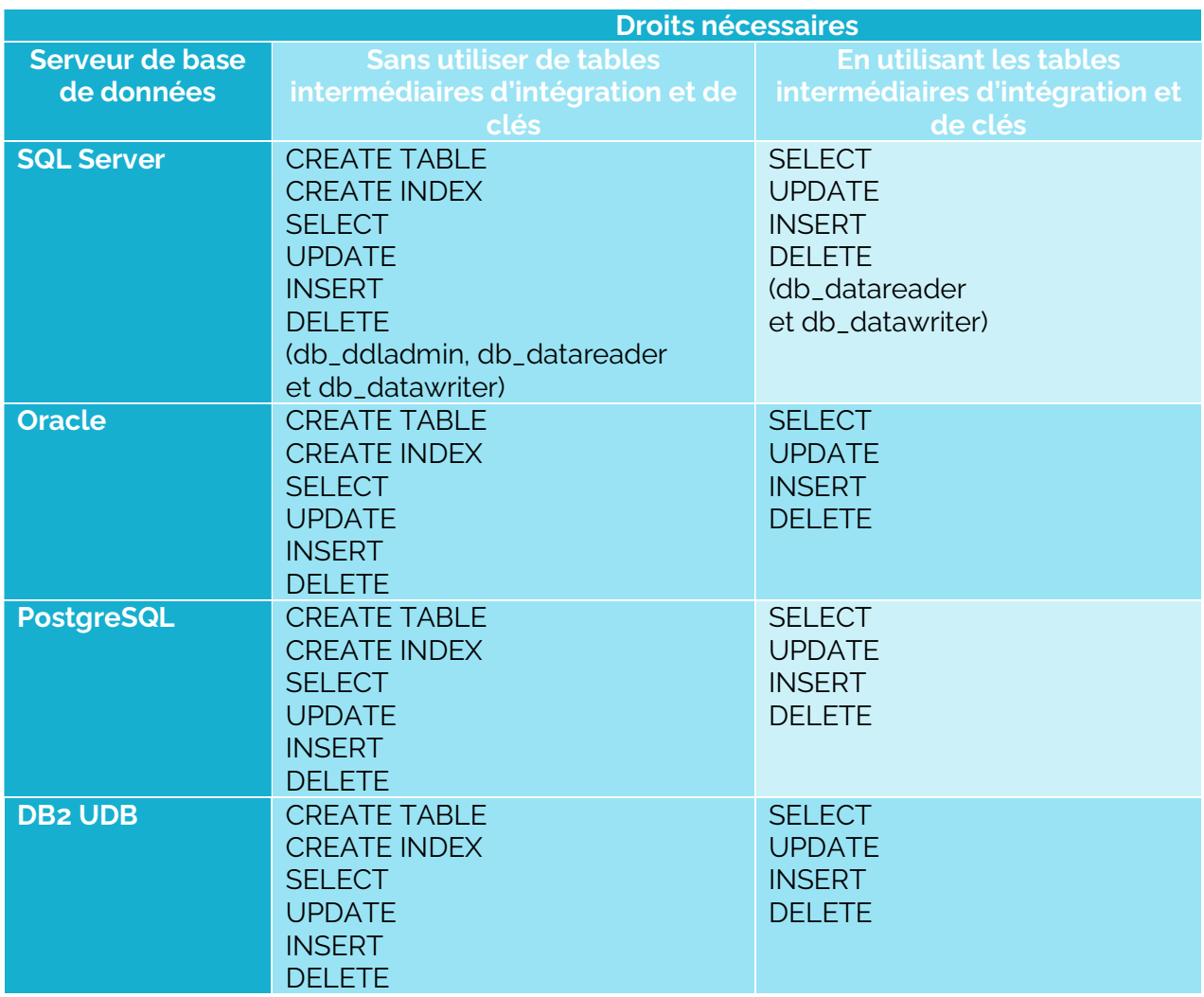

Les SELECT, UPDATE, INSERT, DELETE s'appliquent à toutes les tables/vues désignées dans les actions de lancement de questionnaires, de restitutions et actions d'intégrations, ainsi qu'à toutes les tables temporaires créées par GTServer lors de l'intégration.

#### 2.1.4. Spécificités suivant les bases de données utilisées

Quel que soit le SGBD choisi pour la base client, un seul schéma est accessible par GT : toutes les tables et les vues utilisées doivent se trouver dans le même schéma.

Les vues se trouvant dans le schéma spécifié pour la connexion à la base client peuvent cependant exploiter des données d'autres schémas ou bases (les droits de l'utilisateur de connexion devront être adaptés en conséquence).

Le nom du schéma est sensible à la casse.

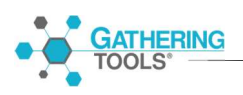

Dans l'interface de configuration, des paramètres supplémentaires de la connexion à la base de données permettent de spécifier, sous forme de texte, les informations complémentaires à envoyer au driver de base de données utilisé par GTServer.

#### 2.1.4.1. SQL Server

Le schéma spécifié pour la connexion à la base GT doit être le schéma par défaut de l'utilisateur spécifié pour la création/initialisation de la base GT. Si aucun schéma n'est spécifié dans la connexion à la base, le schéma dbo sera utilisé.

Le schéma spécifié est sensible à la casse aussi bien pour la base GT que pour la base client.

Le schéma de la base de données, si différent du schéma dbo, doit être spécifié aussi bien pour la connexion à la base GT que la connexion à la base client.

Dans le cas de la connexion à une base GT sous SQL Server, un GRANT EXECUTE sur toutes les procédures stockées est nécessaire. Ce droit n'est pas inclus dans les rôles de bases de données installés par défaut avec SQL Server. Il peut être accordé sur toutes les procédures d'un schéma en utilisant l'instruction suivante :

grant execute ON SCHEMA:: Nom Du Schema to Nom Utilisateur Ou Role;

Ce droit est cependant inclus dans le rôle de base de données db\_owner.

Si la collation utilisée pour la base de données GT est une collation insensible à la casse ou aux accents, des objets GT différents (modèles, actions ou messages) ne pourront avoir des noms se différenciant uniquement par la casse ou les accents.

#### 2.1.4.2. Oracle

Le schéma doit être spécifié aussi bien pour la connexion à la base GT que la connexion à la base client. Le schéma est sensible à la casse.

Le schéma spécifié pour la connexion à la base GT doit être le schéma par défaut de l'utilisateur spécifié pour la création/initialisation de la base GT.

Le schéma GT doit avoir été créé en majuscules sans espace ni autre caractère que a-z, 0-9 et \_.

#### 2.1.4.3. PostgreSQL

Le schéma doit être spécifié aussi bien pour la connexion à la base GT que la connexion à la base client. Le schéma est sensible à la casse

Le schéma GT doit avoir été créé en minuscules sans espace ni autre caractère que a-z, 0-9 et \_.

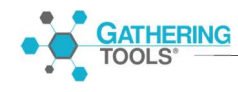

Le schéma spécifié pour la base GT devrait être le schéma par défaut de l'utilisateur spécifié pour la création/initialisation de la base GT.

Si ce n'est pas le cas, il faudra inclure l'entrée suivante dans les paramètres supplémentaires de la connexion à la base GT :

SearchPath=nom\_du\_schema

La version 9 de Postgres a induit un changement de comportement par défaut. L'entrée « bytea\_output » doit être spécifiée à escape dans le fichier de configuration de Postgres :

bytea\_output = 'escape'

#### 2.1.4.4. DB2 UDB

Le schéma doit être spécifié dans la configuration de la connexion de l'instance GTServer

Le schéma spécifié pour la connexion à la base GT doit être le schéma par défaut de l'utilisateur spécifié pour la création/initialisation de la base GT.

#### 2.1.4.5. Firebird embarqué

Firebird n'est supporté comme SGBD que pour la base GT.

Lorsque « Embedded Firebird » est choisi pour la base GT, lors de la configuration de l'instance GTServer, une base Firebird est créée dans le répertoire de l'instance.

GTServer possède tous les droits sur cette base Firebird.

L'accès à cette base est autorisé pour un seul processus Windows : lorsque le service GTServer est démarré, GTAdmin devrait être fermé. Réciproquement, si GTAdmin doit accéder à la base (pour créer des utilisateurs par exemple) le service GTServer devrait être arrêté.

#### 2.2.Poste serveur web dédié : module GTWeb

Module installé : GTWeb par copie des scripts contenus dans un zip.

Pré-requis pour le serveur Web destiné à héberger GTWeb

- Machine Windows ou Unix permettant de faire fonctionner le serveur Web et les modules associés qui suivent.
- Serveur Apache version 2.4 minimum OU Serveur IIS version 7.5 minimum.
- **Moteur PHP** installé et opérationnel sur le serveur Web, version 7.4 minimum.
- **Compte utilisateur** (sur le système Windows ou Unix hébergeant le serveur Web) permettant de faire des arrêts, redémarrages du serveur Web et des modifications de configurations du serveur Web.
- Accès à la machine (si différente de la machine hébergeant GTWeb) où sont installés les scripts du module GTWeb
- Ouverture de port entrant : GTAnswer et Design communiquent avec le serveur web hébergeant GTWeb en ouvrant une connexion http sur un flux TCP/IP sur le ou les ports du serveur Web. Ce port doit être ouvert sur la machine du serveur web dédié pour les connexions entrantes.

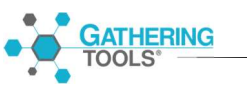

# 3. Résumé des prérequis techniques

Le tableau ci-dessous fournit, à titre indicatif, la liste des prérequis techniques pour l'installation de Gathering Tools.

> $\sigma$ No rights required or Not

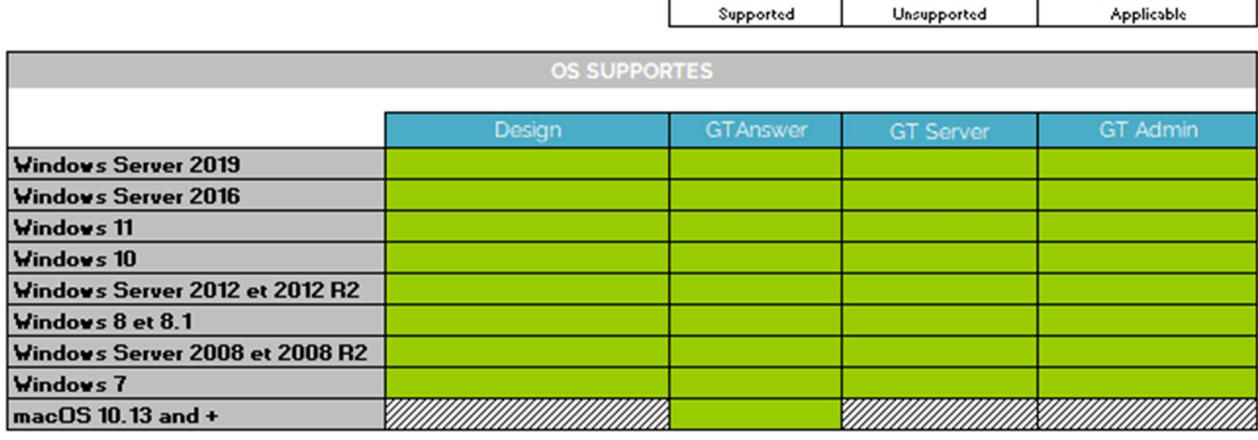

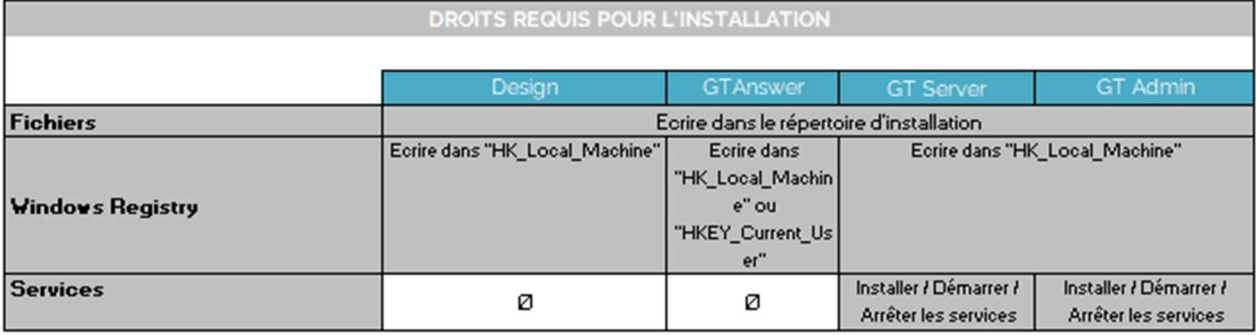

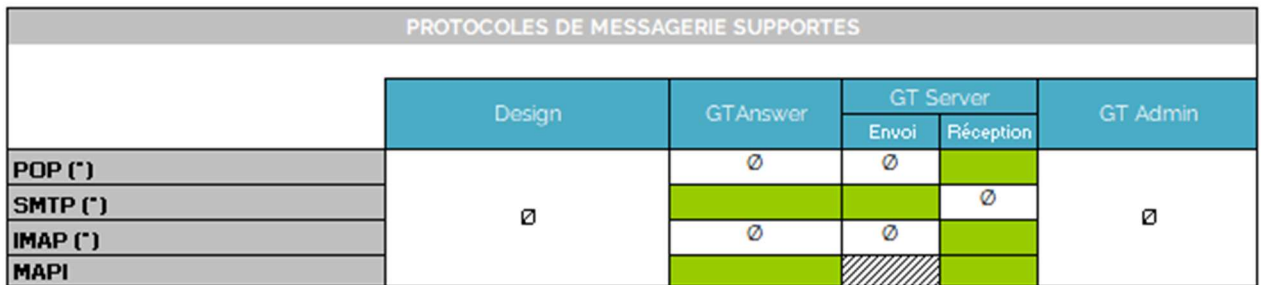

(\*) with SSL support

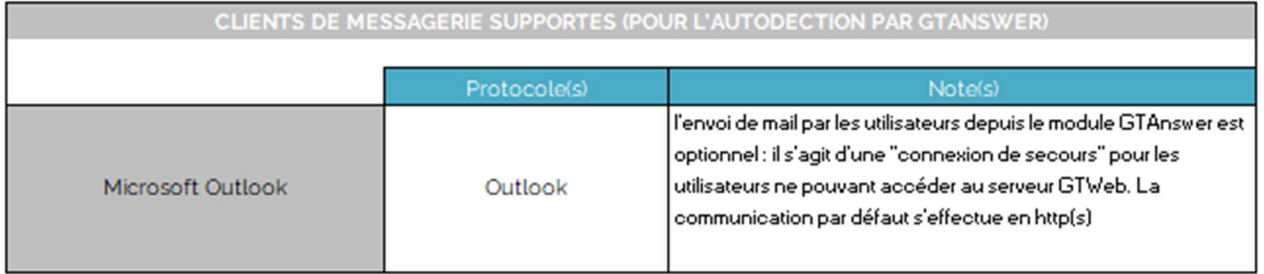

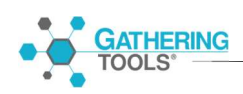

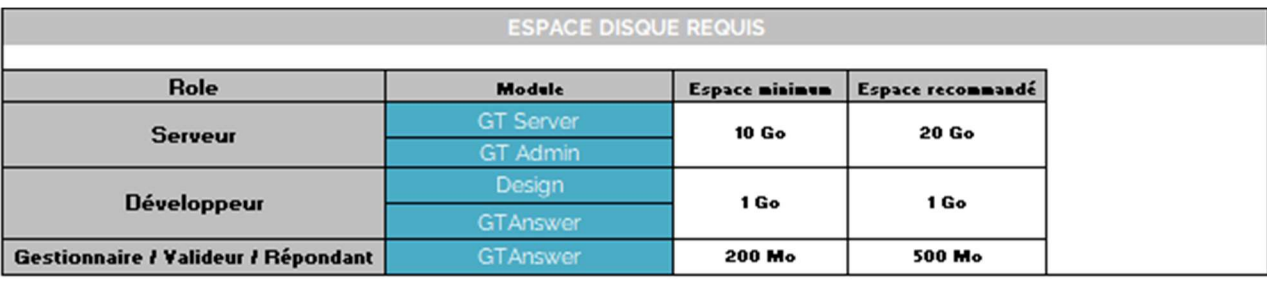

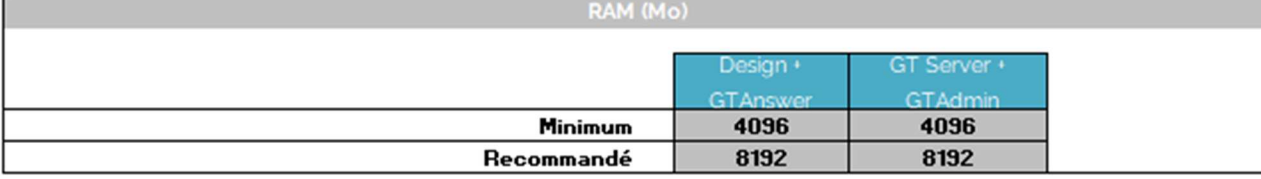

#### **AUTRES REQUIS DU SERVER**

1 compte mail accessible par SMTP pour l'envoi de notifications

Optionnel : 1 compte mail accessible par POP/IMAP (uniquement avec authentification basique) pour la réception de réponses par mail (de préférence le même compte que celui pour l'envoi via SMTP) OU 1 compte Exchange avec un client Outlook 32 bits installé sur le serveur (en authentification moderne pour les versions d'Outlook 365 ou à partir d'Outlook 2016)

1accès au serveur GTWeb (si les réponses Answer sont envoyées par http)

1 schéma de base de données pour la base client, distinct du schéma de la base GT

1 schéma de base de données pour la base GT, distinct du schéma de la base client

Microsoft Excel installé sur le serveur si des restitutions doivent être générées par la suite GT (uniquement si le client a migré d'une version antérieure à la 2020)

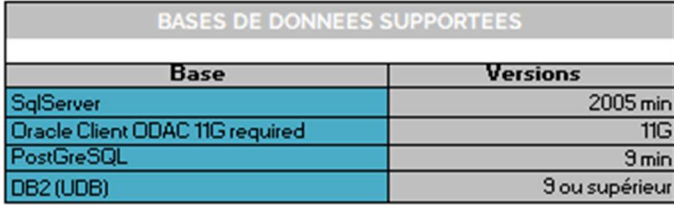

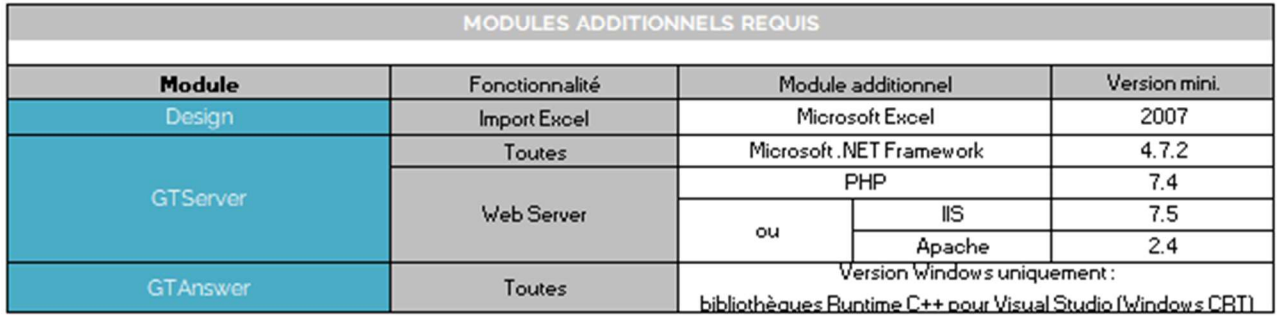

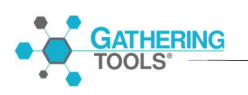